# The Lens and Eye

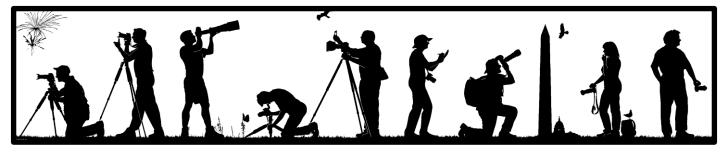

Volume 48 Number 4 | December 2012 | Editor: Lori Ducharme | Contact: <u>newsletter@nbccmd.org</u> | www.nbccmd.org

### Calendar

### **DECEMBER EVENTS**

- 5 Competition Night, 7:30pm, *Topic:* Black and White; *Judge:* Terry Popkin. *Hospitality:* Tatiana Watson, David Clemmer
- 12 Program Night, 7:30pm, *Speaker:* Karen Messick, iPhone photography. *Hospitality:* Rawleigh Sybrant, Barbara DeLouise
- 19 Board Meeting (Davidson's)
- 26 No meeting

### **JANUARY PREVIEW**

- 2 Competition Night (Abstract in Nature)
- 9 Program Night, 7:30pm
- 16 No meeting
- 23 Board Meeting
- 30 Program Night, 7:30pm

## December Competition Topic: Black & White

An image rendered in black and white. Must have been taken on or after June 1, 2011. See the membership book for full topic description.

Electronic image submissions are due by 7:30pm on Sunday, December 2.

## In This Issue

The holidays are (already!) upon us, but NBCC still has a lot to offer in the month of December. This issue highlights a few things for you to add to your already-busy calendars.

Competition night is December 5, and as usual you'll find an introduction to this month's judge, Terry Popkin, on page 2. The following week, we have a terrific program night scheduled, as Karen Messick will present an overview of iPhone photography on December 12. (Even if you don't own an iPhone, her program is worth it just to see the magical things she can do with hers!)

Don't forget that entries for the 2013 NBCC Photo Essay program are due to the committee by the end of this month. If you're a Mac user (or if you find a Mac sitting under your tree), this newsletter includes an overview of software options for members who will be using a Mac to produce photo essays (as ProShow is a PC-only option).

The fun continues after the holidays, and Evelyn Jacob provides a preview of NBCC's first exhibit of the Club year, set to open on January 7 at Friendship Heights Village Center.

Also in this issue, Willem Bier continues our iPhone photography series, this time with a look at methods for capturing motion blur with slow shutter speeds. And in Tech Corner, David Davidson takes a look at mirrorless cameras.

Have an idea for an article? Send it along! You can reach us at <u>newsletter@nbccmd.org</u>.

Happy holidays!

- Lori Ducharme, Editor

The content of The Lens & Eye, including photographs, is copyrighted. Articles may be reproduced citing this newsletter as their source. An electronic copy of the publication using the material must be sent to the editor at <u>newsletter@nbccmd.org</u>.

## December 5 Competition Judge: Terry Popkin

December's competition judge is Terry Popkin, who describes his photographic philosophy as follows: "I believe that creativity is the basis of both fine art and fine photography, and it is essential that, as a photographer, I be not only an expert craftsman, but imaginative and caring."

Terry began his working career at NIH, and then spent twenty years traveling and photographing all over the world in conjunction with his job. In 1992, he retired from Federal service to devote his life to photography. In 1996, he spent nearly a month photographing landscapes and wildlife in Alaska. In May of 2000, Kodak sponsored him in presenting his approach to photography in the new digital age, to a body of professional photographers at the National Geographic Society. He has worked extensively in macro photography, commercial, travel, portraiture, and event photography for the past forty-two years. To date, he has photographed over 1000 Bar/Bat Mitzvah and wedding events, and currently, all of his work is captured digitally. His most recent major assignment was to photograph all of the firearms and exhibits in the National Firearms Museum in Fairfax, VA. Those images are featured in the 2011 publication, *The Illustrated History of Firearms* by Supica, Wicklund & Schreier.

Terry has traveled the world with his camera, but his studio is located in nearby Silver Spring, MD. The diversity in his photography has resulted in a great assortment of images and articles being published worldwide. You can view his online galleries at <u>www.popkinphoto.com</u>.

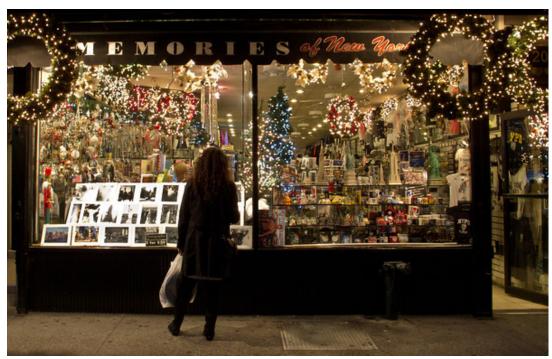

Happy holidays! (© Lori Ducharme)

## **December Program Night: Karen Messick**

Our December 12 program night features award-winning photographer Karen Messick and her inspired iPhone photography. This is a show-and-tell presentation in which Karen will show a variety of her iPhone photos, describe her workflow, and demonstrate several iPhone "apps" in action.

Karen embraced photography as a second career after leaving her life-long career in retail. She has been capturing images for the last 16 years. Her sense for design, color, composition, and placement of subject elements is striking. The patterns in her nature close-ups are refreshing and She has also embraced High Dynamic Range eneraizina. (HDR) imaging, and makes artistic adaptations of her images with a variety of plug-ins.

Karen has led photography workshops in Baltimore, Delaware, New Mexico and Virginia, and has an Ireland workshop in the works for next year. She has lectured on composition and design during FotoWeek in Washington DC, and for Nature Vision's Photo Expo in Virginia. She has written instructional articles and had portfolio pieces published in Nature Photographer Magazine and iPhonelife Currently she is a field contributor for *Nature* Magazine. Photographer Magazine.

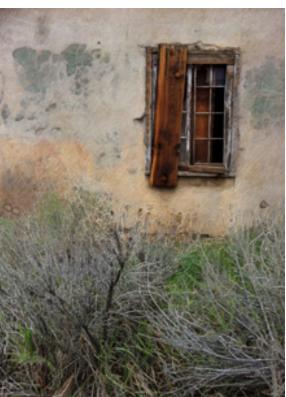

© Karen Messick

Karen was President of the Baltimore Camera Club from 2000-2010. She teaches Intro to Digital Photography and

iPhone Photography in the Odyssey Program at Johns Hopkins. She is also a lecturer and field workshop leader for Capital Photography Center and Horizon

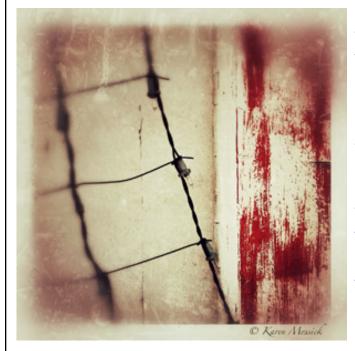

Photography Workshops.

Her work has been displayed at the Baltimore Gallery, the Baltimore Museum of Art, Valley Frame and Fine Art, the Rehoboth Art League, and Baas Art Gallery (Seattle). She took first place in the Black & White photo competition for the Maryland Governor's Cup sailboat race in 2009. Her images are held in the photography collections of the University of Maryland - Baltimore County campus. Her iPhone images are for sale online via the stock agency, Aurora.

Karen maintains two blogs in which she shares images and describes her capture and editing techniques. Her "big camera" (SLR) photo blog is at: http://blog.KarenLMessickPhotography.com.

Her "iPhone Adventures" blog can be viewed at: http://KarenMessickiPhone.blogspot.com/

Mark your calendars and join is for a terrific program on December 12!

## **Member Profile: Chet Stein**

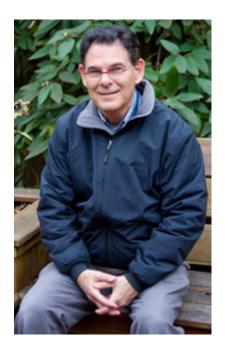

Chet Stein, an NBCC member since 2010, has already selected bird photography as his primary interest and is hoping to distinguish himself in this area. Raised in a family where excellence and achievement were valued, Chet, who is retiring shortly, has had a busy life filled with honors for both professional and civic activities.

He received his Bachelor of Science Degree in Physiology from Cornell University in 1968, and then obtained his dental degree from Howard University. After graduation, he completed an internship in General Dentistry at the USPHS hospital in Baltimore. He then served in the US Coast Guard as a dentist. After his tour with the Public Health Service, he did his postdoctoral training in Periodontology at the University of Connecticut Health Center. He entered into the private practice of Periodontology in 1977, and opened his own office in the District of Columbia in 1978.

Chet met his future wife, Rita, in Maryland in 1970 and they were

married in 1972. Their son, Jonathan, was born in 1979. Chet is active in the Jewish National Fund, an organization devoted to developing the land and infrastructure of the State of Israel. He is the Major Gifts Chair for the Metro Region and chairs Missions to Israel. Rita and Chet also support the Arava Institute, an environmental teaching and research organization in the Middle East, preparing future Arab and Jewish leaders to solve the region's environmental challenges. It is affiliated with the Ben-Gurion University. Their son Jonathan was privileged to study at Arava. Chet and Rita have provided scholarships to the Institute for both Arab and Israeli students. Chet serves on the American Board and is a spokesperson for the Institute in the US. For their efforts, Chet and Rita received the 2011 Arava Peace Building and Environmental Stewardship Award.

During his working career, Chet was made a fellow in the American College of Dentistry and the International College of Dentistry. Only 5% of dentists are ever so honored. The criteria include excellence as a dental practitioner, leadership, professionalism and ethics. Recipients must be nominated as a fellow by a peer and their credentials are evaluated by a local, and then a national board. These fellowships are only two of the many honors he has received.

Chet has been using a camera since his student days at Cornell where he briefly studied Avian Physiology and became interested in bird photography. During his residency in periodontistry, he learned to document every step of a treatment with images. He said it was often referred to as the "Kodacure." Rita's father is a professional photographer and often critiques his work. Chet and Rita love to travel and have visited six continents and the Arctic Circle. This summer they will visit Borneo. Chet's best photography usually occurs on these trips. In 2010, they traveled to Uganda. Chet brought back some outstanding images, seven of which were later reviewed and accepted by Mark Nolting for his book "Africa's Top Wildlife Countries."

The Steins' latest trip was to Papua New Guinea, where they combined bird photography with an amazing opportunity to visit with the many tribes. A weekend at the Mt. Hagan Sing, which brought together over 80 tribes, was a major highlight. Chet reported that the bird species were magnificent but the often cloudy or overcast weather conditions in the mountains and rain forests made capturing their colorful beauty a real problem. Chet travels with a Canon 7D, a 100-400mm IS lens and a second 100-200mm. He sorts and processes his captures in Lightroom and competes in the Novice Traditional Electronic category.

Chet was referred to the NBCC by Marty Zober. Despite his busy schedule, he hopes to participate in Club events and improve his photography. To see some of his images online, visit his site at <u>ChetSteinPhotography.com</u>.

- Jean Hanson

## **NBCC Exhibit: "Light or Shadow"**

NBCC's exhibit, "Light or Shadow," will open January 7, 2013, at the Friendship Heights Village Center, 4433 South Park Avenue, Chevy Chase, MD 20815. The exhibit features photographs where

compelling light or shadow is the dominant feature and creates the main interest in the image. Photographs are hung in the meeting hall and in the hallway adjacent to it.

A reception for the exhibit will be held Sunday, January 13, 2013, from 11:30 am -1:30 pm. NBCC members are encouraged to attend the reception or to view the exhibit at another time between January 7 and February 2, 2013. The Friendship Heights Village Center is open Monday-Thursday 9 am – 9 pm; Friday 9am – 5 pm; Saturday and Sunday 9 am - 2 pm. At times the photographs in the meeting hall are not available for viewing because of activities in that room. Check with the Village Center (301-656-2797) for times when the meeting hall is available to view the photographs. Free on-street parking is limited near the Village Center, although there are numerous parking garages nearby; parking information will be sent to NBCC members via email.

The juror for the exhibit is Corey Hilz, a professional photographer who specializes in photographing the natural world. Corey's web site contains a selection of his images as well as information about his workshops and tours: <u>http://coreyhilz.com/</u>.

From the 118 photographs submitted by 44 NBCC members, Corey selected 50 photographs by 33 members for the exhibit. The photographs include both monochrome and color images, and encompass a wide range of subjects.

You don't want to miss seeing this exhibit!

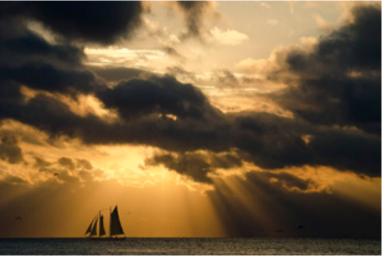

© Claudia Seelig, Key West Sunset

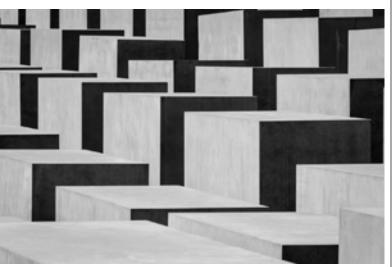

© Stu Mathison, Life and Death, Lights and Shadows

- Evelyn Jacob, NBCC Exhibits Committee

## Member News

## **Jack Rosenberg**

Jack Rosenberg was awarded two Honorable Mentions in the People's Choice category of this year's FotoWeek DC International Awards competition, which encouraged photographers to "Challenge the way we look at the world." Jack's images placed first and fifth out of 2800 entries.

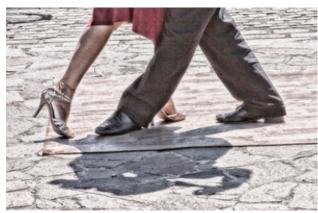

 $\ensuremath{\mathbb{C}}$  Jack Rosenberg, Dancin' in the Street

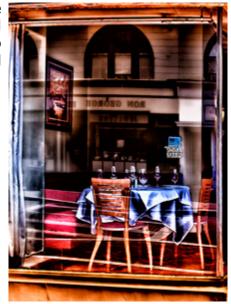

© Jack Rosenberg, Your Table is Ready

## Lori Ducharme & Cynthia Hunter

Lori Ducharme and Cynthia Hunter were top finishers in the 2012 "Keep Montgomery County Beautiful" photo competition, both in the "Montgomery County By Day" category. Lori's image, "Fields of Gold," took first place, while Cynthia's "Black Hill Fishing Dock" took second. Winners from all of the competition's divisions were honored at a ceremony in Rockville on October 18.

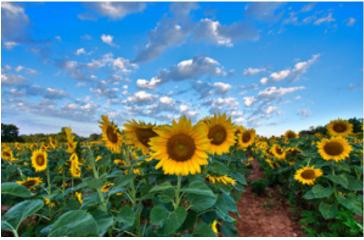

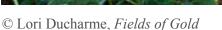

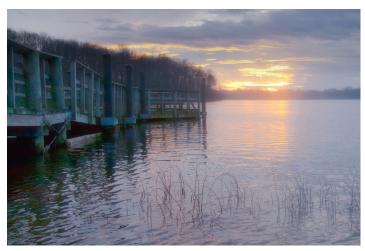

© Cynthia Hunter, Black Hill Fishing Dock

## Capturing Motion with the iPhone Camera

The camera in the iPhone is like a "point and shoot" set to automatic in that the photographer has no control over aperture, shutter speed and ISO. Some point and shoot cameras have shutter priority, but not

so the iPhone. How can you show motion with the iPhone camera? By using filters and apps to get the typical motion effect where some part of the image is blurred because either the subject or the camera is moving.

The aperture of the iPhone 4S and 5 models is fixed at 2.4, the shutter speed falls between 1/15 and 1/4000, and the ISO between 64 and 800. When there is enough light the ISO stays at 64 while the shutter speed varies. When the light dims and the shutter speed increases to about 1/40 the ISO begins to increase also.

The implication is that you can photograph things or people in motion and get part of the image blurred when it gets darker and the shutter speed reaches 1/15. So you could do night photography where car lights show up as white or red lines. Or you could use a filter and make the

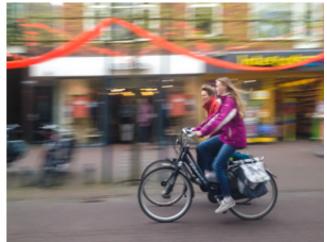

Figure 1 (© Willem Bier)

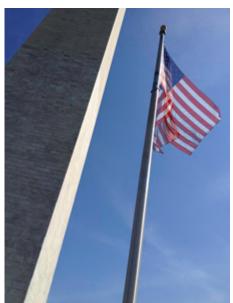

*Figure 2 (*© *Willem Bier)* 

camera think that it is night. The photo in *Figure 1* was taken in Holland on an overcast day, but it was not dark enough to get a shutter speed of 1/15. So I improvised a neutral density filter (using the shades I got from my eye doctor when he had dilated my pupils) and that proved to be dark enough to get a shutter speed of 1/15 so that, while panning, the bike riders are sharp but the background is a blur.

*Figure 2* was taken with an app called DX (\$0.99) that lets you take double exposures, which is another way of showing motion. For a good result the camera should be on a tripod and for this picture I made something out of a carton box to hold the iPhone stable. A better solution is to buy an adaptor for your tripod instead, so I later invested in a "glif" (\$20), a gadget made of rubber that holds the iPhone and screws on a tripod (www.theglif.com). There are various other devises on the market for the same purpose.

Figure 3 shows a waterfall with nice milky water. The picture was shot

with an app called SlowShutter (\$0.99) that actually gives you control over the shutter speed. You can select shutter speeds in intervals from  $\frac{1}{2}$  a second to 15 seconds, and anything above that

in bulb mode. For the picture in figure 3, I selected, after some experimentation, a shutter speed of 3 seconds. If you select a speed that is much shorter you can actually see how the process works because in that case the water is not smooth but shows distinct steps. Apparently the app takes multiple shots per second and combines them into a single image. You can select manual exposure or automatic; I found that automatic exposure works just fine and results in a well-exposed image. This app is also very good for night photography because it results in a better-exposed image than with the native app. The drawback of this app is that the file size is only about 3 megapixels and less than the 8 megapixels of the 4S and 5 models; while not large enough for an 8x10 print it would be large enough for electronic competitions.

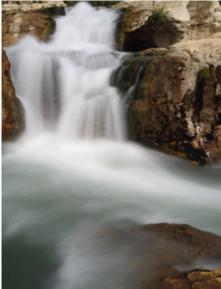

– Willem Bier

Figure 3 (© Willem Bier)

## **Creating Photo Essays on a Mac**

This year for the first time members can create an essay on a Mac for the NBCC essay program in March. Because ProShow does not make an Apple version of its software, the question arises what software to use. There are many applications available but we will focus here on three that are made by Apple and are affordable -- namely iMovie, iPhoto, and Aperture. These applications give you enough control to customize the slideshows with excellent results. The results can be exported as high-quality video for inclusion in the NBCC Photo Essay Program.

The first program, iMovie, is included free in the operating system of any Mac. Its intended purpose is to edit home movies, but it is possible to create a slideshow of still images with a choice of transitions. You can include music and even voiceovers.

iPhoto and Aperture are photo editing and management applications, similar to Lightroom. All of these also have the capability to create slideshows with sound and transitions. iPhoto comes free with the Mac. Aperture, which costs \$80, provides a more sophisticated set of tools overall, but they can both do the job.

We will provide a brief overview of what you can do with these applications but this article is not a "how to" manual. Each of these programs is easy to use and gives comparable results, but each application works a little differently. There are additional resources that can help you get started and we will point you to them.

To begin, you should have all your images ready (preferably in the order you want to show them) as well as the music files. Then open the application, select the images and bring them into the application. At this point you could also import music and right away have a fully functional essay with default settings: the images stay on the screen for a few seconds, with standard transitions. Typically the images will have a "Ken Burns" effect that gives the impression that the camera is moving over the image. (The effect is named after the cineaste Ken Burns who invented it.)

Taking a step back, you may want to start by customizing your preferences before creating the first essay. Go to Preferences in iMovie and Defaults or Settings in Aperture or iPhoto. Here you can set the default duration of the slides, choose a transition and its duration, and set the aspect ratio of your slideshow to 4:3. We recommend this particular ratio because the NBCC projector shows

### - by Willem Bier and John Willis

all images at this ratio. If you pick a different ratio, your essay will shrink to fit on the 4:3 screen. You should also select "Fit to Frame" for the way the images are displayed.

Figure 1 shows the recommended project properties in iMovie. Figure 1a shows the same for Aperture. Instead of selecting the Ken Burns effect you could also select Fit in Frame, then the image will display without any movement.

| Aspect Ratio:              | Standard (4:3) ‡              |      |
|----------------------------|-------------------------------|------|
| Frame Rate:                | 30 fps – NTSC \$              |      |
| Transition Duration:       |                               | 1.0s |
| Theme Transition Duration: |                               |      |
|                            | Applies to all transitions    | -    |
|                            | Applies when added to project |      |
|                            |                               |      |
|                            | Applies to all photos         |      |
|                            | Applies when added to project |      |
| Initial Photo Placement:   | Ken Burns                     |      |
|                            | (                             | •    |
| Initial Video Placement:   | Fit in Frame                  | ÷    |

|          | Default Settings  | Selected Slides                                                                                                    |
|----------|-------------------|----------------------------------------------------------------------------------------------------|
| Phot     | o effect: Black & | White ‡                                                                                                    |
| 🗹 Play s | lide for: < 5.0   | 0 🕞 seconds                                                                                                    |
| Back     | ground:           | •                                                                                                    |
|          | Border: <         | Color:   The second second se |
|          | Inset: 🔍 0        | Þ                                                                                                    |
|          | Crop: Ken Bu      | rns Effect ‡ Edit                                                                                                    |
| 🗹 Tra    | Insition: Dissolv | /e +                                                                                                    |
|          | Speed: (= 1.0     | 0 🕞 seconds 🖉                                                                                                    |
|          | Preview:          |                                                                                                    |
| √        | Text: None        | \$                                                                                                    |

Figure 1a (Aperture)

Having an initial essay, you can now begin to customize it. You can select an individual image and change the time it stays on the screen and/or the duration of the transition. You can also change the sequence of the images. If you are not content with the default effect (e.g., Ken Burns) you can modify or eliminate it. Each application offers about 20 different transition effects that can be accessed in different ways. Hover the mouse over a transition and it will preview what the effect will look like. The most often used transitions are probably Cross Dissolve and Wipe Right but you may want to select another one. Caution is advised: some of them are so dramatic or distracting that they take attention away from your precious images.

If you change the duration of the slides and the transitions, the music will automatically adjust, provided it is long enough. If the music is too short for the essay, you can add another track at the end of the first one. An alternative is to simply have the slide display fit the length of the music. In most cases you should not change the sound level of the music. You can also add a voiceover either by dropping a prerecorded sound file on a particular slide or you can move to that slide and begin recording your narration. The volume of the background music will be adjusted automatically.

When you are happy with your essay you should export it as a QuickTime movie. It is key that in Aperture you export from the slideshow and not from the File menu. For iPhoto you need to do a custom export of the slideshow. Since the club's projector has a resolution of 1400 by 1050 it is advisable to export your video at that resolution. To obtain a smooth presentation it is best to set the frame rate to 30 frames per second (fps). (These settings may change if we use a different projector.) The file format of the movie should be .mov which is readable by a PC and the compression should be H.264 in High or Best Quality. Compressing the essay will take quite a while and the resulting file will be large - this is normal.

The export dialogue box for iMovie is reproduced in Figure 2 and for Aperture in Figure 2a.

Although each of the applications -- iMovie, iPhoto, and Aperture -- have their own way of achieving these various goals, the underlying process is similar. And there are probably 10 other common applications that can achieve the similar results (Keynote, PowerPoint, iDVD, etc.). The programs we've featured have an appealing simplicity for people who want to spend most of their time taking photographs. As has been done in the past

|             | Movie Settings                                                                                              |
|-------------|----------------------------------------------------------------------------------------------------|
| ✓ Video     |                                                                                                    |
| Settings    | Compression: H.264<br>Quality: High                                                                         |
| Filter      | Frame rate: 30<br>Key frame rate: 10                                                                        |
| Size        | Encoding mode: multi-pass<br>Dimensions: 1400x1050                                                          |
|             |                                                                                                    |
| Allow Trans | scoding                                                                                                    |
| ✓ Sound     |                                                                                                    |
|             | Francisco Internet (Little Fradient)                                                                        |
| Settings    | Format: Integer (Little Endian)<br>Sample rate: 48.000 kHz<br>Sample size: 16-bit<br>Channels: Stereo (L R) |
|             | Sample rate: 48.000 kHz<br>Sample size: 16-bit                                                              |
|             | Sample rate: 48.000 kHz<br>Sample size: 16-bit<br>Channels: Stereo (L R)                                    |

Figure 2 (iMovie)

| Where: 📋    | Desktop                      | Ŧ            |
|-------------|------------------------------|--------------|
| Export for: | Custom                       | \$           |
| Codec:      | H.264 + Frame Rate:          | 30           |
| Width:      | 1400 Height:                 | 1050         |
| Quality:    | High ‡                       |              |
|             | Auto Mbps data rate, ~31.3ME | 8 file size  |
|             | Automatically send slidesh   | ow to iTunes |
|             | Show alert when finished     |              |

Figure 2a (Aperture)

for users of ProShow, we are planning a how-to session to demonstrate making an essay with iMovie and Aperture/iPhoto. There are lots of resources available on the web to help you create a slideshow, and most are free. Many of these "how to" guides come in the form of a YouTube videos; some are very good. See the next page for a few links that might be helpful. You could also subscribe to Lynda.com for \$25 per month where you find tutorials both on iMovie and Aperture that cover the creation of essays. Lynda.com also includes tutorials on Photoshop, Microsoft Office, and other software.

## More resources for Mac photo essays:

## iMovie:

This video walks you through slideshow creation in iMovie: <u>http://digitalwriting101.net/content/making-a-photo-essay-in-imovie-11-getting-started/</u> (On top of the page you can navigate to 3 other sections: adding titles, adding audio and exporting)

Detailed, annotated instructions are provided in this document: <a href="http://www.nbccmd.org/docs/imovie.pdf">http://www.nbccmd.org/docs/imovie.pdf</a>

## **Aperture:**

Photographer Tony Wu describes his approach to Aperture slideshows: <u>http://www.tonywublog.com/20100403/creating-a-multimedia-slideshow-with-aperture-3.html#axzz2ArRijbHF</u>

This Digital Photography School article will take you from slideshow creation through export: <u>http://digital-photography-school.com/from-aperture-3-to-youtube-in-3-steps</u>

### REMINDERS

Please put the following dates on your calendars. First, our annual photo essay show will be held on Sunday March 10, 2013 from 3-5 pm at Asbury Village in Gaithersburg. Second, members planning to submit essays should have their images and music ready before the end of December. Lastly, we are trying to assemble a humorous essay from the funniest images by our members. If you would please search your image files for funny images, of any kind, please send them to slmathison@aol.com before December 15<sup>th</sup>.

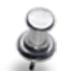

### **Upcoming Competition Topics**

January: An Abstract in Nature February: Rhythm March: An Event April: Through the Window May: Open

Check the member handbook for detailed topic descriptions.

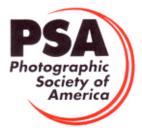

## PSA News

Changes in PSA membership are coming as operating costs continue to rise. There has not been a change in the membership dues for 10 years and the cost of printing and mailing the *PSA Journal* is a major expense. PSA will now offer a digital membership to individuals for \$45 a year. This means not getting a printed copy of the magazine which is accessible online to individual members.

NBCC has done this for some time with the *Lens and Eye*, and other organizations also offer digital magazines and books. This change does not take place until January 1, 2013 so now is the time to join or renew your membership at current rates. Discounts are available for 2, 3 and 5 year memberships. Originally, this change was to apply to member clubs, but a lively discussion in the Camera Club Sparkle group of club reps resulted in the PSA Board reversing their decision so that clubs can continue their memberships and receive a printed copy of the *PSA Journal*. As a participant in the Camera Club Sparkle group, I find the exchange of information and ability to make changes very worthwhile. If you have suggestions for discussion items, please let me know. We can make a difference IF we are involved.

Successes of our members in PSA Exhibitions have been reported in the past, but three members have been participating on a regular basis this year. Jessyca Stansbury-McCargo, Eric Schweitzer and Judy Burr all had photos accepted in the recent German Mega circuit which had 6 judgings and 5 categories. Circuits seem to be expensive, but they provide for multiple judgings of the same images and that provides valuable feedback for photographers. If an image was accepted in all the judgings (as one of Jessyca's was), that lets you know it will probably do well in other exhibitions. If a photo is not accepted in any rounds, you may think twice about entering it again. (On a personal note, I was in Germany when I received my report and contacted the person who sent it. In return, I received some helpful travel advice!) The above 3 members had their work accepted in a wide variety of places in and outside the United States. Acceptances were received in the Finland Circuit, The Sydney (Australia) International Exhibition, Swansea in Wales, Tallaght in Ireland, Sillian in Belgium, Taiwan, Macedonia, Bosnia-Hercegovina, Scenic City in Tennessee, England, Mississippi Valley and Rhode Island. Although it takes

time and effort to submit photos to PSA Exhibitions, it is a good experience to see how your work compares with that of photographers around the world.

The Mid-Atlantic Chapter of PSA recently held their fall competition with two NBCC members serving as judges—Roy Sewall and Nikhil Bahl. Eric Schweitzer and Judy Burr both received awards at the competition. The chapter competition offers its members an opportunity to compete on a level outside the club.

The closest PSA Exhibition is held in Wilmington, Delaware every year in February and the deadline for entries is January 18, 2013. Information on entry can be found at <a href="http://www.wiep-photo.org/Default.aspx">http://www.wiep-photo.org/Default.aspx</a>. This is the 80<sup>th</sup> Wilmington International Exhibition and is close enough that it can be attended fairly easily. I encourage all to try entering this or another Exhibition so you can see how your work compares. Information on current exhibitions can be found at <a href="http://www.psa-photo.org/exhibition/current-exhibition-list/">http://www.psa-photo.org/exhibition/current-exhibition-list/</a>. There are links to the exhibits there so you can see what the requirements are and what subjects may interest you. Warning: this can become habit forming, but it is fun!

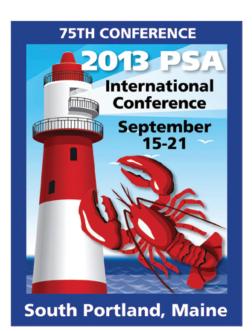

- Judy Burr, NBCC PSA Representative

## Tech Corner: A Look at Mirrorless Cameras

I have been noticing more and more photographers using mirrorless interchangeable lens cameras. I thought it was time to research these cameras to see what all the fuss is about.

The first mirrorless camera bodies were introduced in 2008 by Olympus and Panasonic. Today numerous companies, including Canon, Nikon and Sony, produce mirrorless cameras. These are also called "micro four-thirds" cameras. The four-thirds refers to the fact that the camera produces an image that has a 4-to-3 aspect ratio. This is similar to the aspect ratio of single lens reflex (SLR) cameras that do not incorporate a full frame sensor. (Cameras that utilize a full frame sensor typically have a 3-to-2 aspect ratio.) The micro four-thirds standard also utilizes a shorter focal distance so that lenses designed to be used with these camera bodies will be smaller in size when compared to lenses of a similar focal range used on SLRs. Adaptors are available for mirrorless camera bodies so that lenses designed for traditional four-thirds SLR cameras can be used interchangeably on the micro four-thirds camera bodies.

The most obvious advantage of a mirrorless camera over a traditional SLR is they are smaller and lighter. How do they accomplish this? Over the years, SLRs have utilized mirrors and/or prisms that allow the photographer to see through the lens when framing a subject or judging quality of focus. With a SLR camera the photographer looks through a view finder, and the mirror/prism arrangement allows the photographer to see directly through the lens. At the moment the shutter is released the mirror flips up exposing the film plane or digital image sensor. The downside is that the mirror/prism assembly adds size and weight to the camera body, and the movement of the mirror following release of the shutter mechanism causes some vibration that contributes to image blur. Mirrorless cameras see through the lens too, but they convert that light and display it on an LCD screen on the rear of the camera. Some of the mirrorless cameras also have a viewfinder that looks similar to the viewfinder on an SLR, but it is not an optical viewfinder. It is a digital image transferred electronically and viewed through the viewfinder. Whether viewing the image on the LCD screen or through the viewfinder, the photographer sees a digital image of what the camera sees through the lens.

In theory, a mirrorless micro four-thirds camera body can rival a larger SLR camera in quality of build, control mechanisms and sensor quality in spite of being much smaller and lighter. For this reason, many photo journalists are predicting the micro four-thirds to be the professional camera standard of the future. So far, these cameras have not reached that goal, and they remain priced and marketed to the experienced amateur photographer market.

I interviewed John Barnes for this article as John recently purchased a Panasonic Lumix DMC-G3 micro four-thirds camera, along with two lenses, a 14-42mm and 45-200mm. The Lumix has a 2x crop factor, so the 35mm equivalence of these lenses are 28-84mm and 90-400mm respectively. John decided to purchase a mirrorless camera to use on a two-week riverboat tour in Europe. The images John hoped to capture on this trip were intended to be documentary and he didn't want to be encumbered with his Nikon SLR camera gear. The research John did lead him to conclude that the Olympus and Panasonic micro four-thirds cameras were the best currently available for the money. The Panasonic camera has a 16 megapixel sensor, optical image stabilization and built-in flash. There also is a hot shoe permitting the use of a removable electronic flash. John is quite satisfied with his camera purchase, and he is quite pleased with the images his camera produces. However, when pressed as to whether he would use his mirrorless camera for in-studio portraiture work, or when shooting images intended to place into competition, John admits he prefers to use his DSLR cameras when he wants the best image quality.

The take-home message for me...if you are looking for a second camera that would be used for travel, family and documentary photography, a mirrorless camera is ideal, but it may not yet be time to purchase one as a replacement for a professional quality DSLR.

## November Competition: First Place Winners

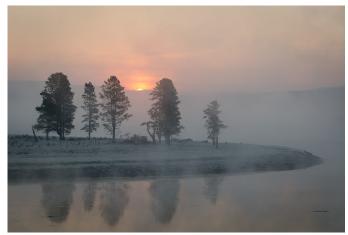

© Cheryl Naulty, Foggy Sunrise at Yellowstone

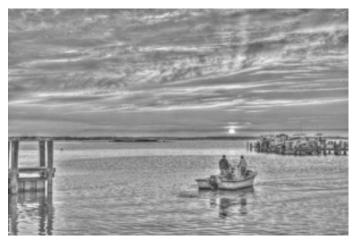

© Stuart Glickman, Sunset on Assowoman Bay

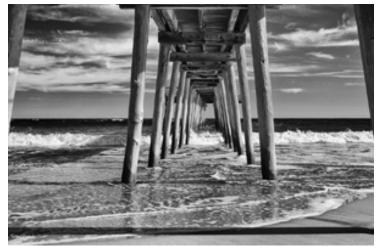

© Bill Olson, Ocean View from Under the Fishing Pier

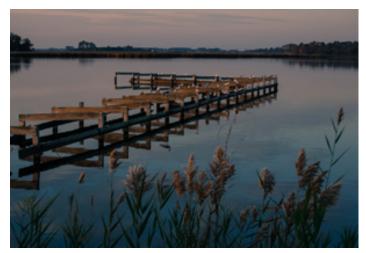

© Claudia Seelig, Dusk at Blackwater

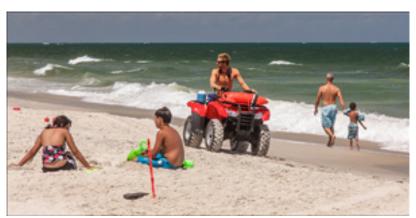

© Eric Schweitzer, Sunny Beach Day

### **Results of Competition for November 2012 - Waterscapes**

### **Competition Judge: Josh Taylor**

### PRINTS

Novice Traditional (7 entries)

1stCheryl NaultyFoggy Sunrise at Yellowstone2ndJack TierneyLow Tide at Nauset Beach

#### Advanced Traditional (14 entries)

| 1st | Bill Olson    | Approaching Widewater |
|-----|---------------|-----------------------|
| 2nd | Chuck Bress   | River, Tree & Branch  |
| 3rd | John Pan      | Alakala Falls         |
| HM  | John Pan      | Balance of Power      |
| HM  | Dan McDermott | Great Falls           |
| HM  | Dennis Green  | Camouflage Egret      |

#### Novice Unrestricted (5 entries)

| 1st | Eric Schweitzer | Great Falls after Sandy |
|-----|-----------------|-------------------------|
| 2nd | Eric Schweitzer | Little River Falls      |

#### Advanced Unrestricted (9 entries)

| 1st | Stuart Glickman | Sunset on Assowoman Bay |
|-----|-----------------|-------------------------|
| 2nd | Bill Seelig     | Mermaid                 |
| 3rd | Chris Hanessian | New York                |

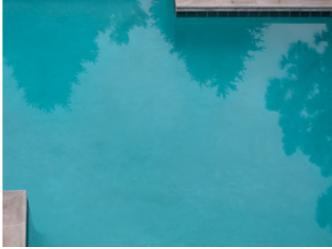

© Evelyn Jacob, Quiet Morning at the Pool

### ELECTRONIC IMAGES

Novice Traditional (23 entries)

| 1st | Claudia Seelig | Florida Post Card  |
|-----|----------------|--------------------|
| 2nd | Cheryl Naulty  | Geyser Sunset      |
| 3rd | Joanne Mars    | Miner's Beach      |
| ΗM  | Gene Haddon    | Lake Washington    |
| ΗM  | Toni Robinson  | Biscayne Grasses   |
| ΗM  | Louise Roy     | False Bay          |
| ΗM  | Jack Tierney   | Sea Stream         |
| ΗM  | John Willis    | Eastham Waterscape |
|     |                |                    |

Advanced Traditional (23 entries)

| 1st | Bill Olson     | Ocean View Fishing Pier |
|-----|----------------|-------------------------|
| 2nd | Gail Bingham   | Mono Lake Moment        |
| 3rd | Jay Gartenhaus | Fire on the Water       |
| ΗM  | Jay Gartenhaus | Morning Swim            |
| ΗM  | Kent Mason     | Dawn on the Ohio        |
| ΗM  | Bill Olson     | Inlet View of AC        |
| ΗM  | Mark Segal     | Mystery Morning         |
| ΗM  | Jean Yuan      | Body of Reflection      |
|     |                |                         |

### Novice Unrestricted (12 entries)

| 1st | Eric Schweitzer                 | Sunny Beach Day                |
|-----|---------------------------------|--------------------------------|
|     | Cynthia Hunter<br>Cheryl Naulty | River View<br>Hot Springs Pool |
| ΗM  | Ira Adler                       | Gulf Sunset                    |

### Advanced Unrestricted (21 entries)

| 1.04 | Evelup locab   | Quiet Merning at the Deel |
|------|----------------|---------------------------|
| 1st  | Evelyn Jacob   | Quiet Morning at the Pool |
| 2nd  | Bruce Cyr      | Stony Beach with Seagulls |
| 3rd  | David Davidson | Fog Rolling in Hudson     |
| ΗM   | José Cartas    | Thames River              |
| ΗМ   | Bruce Davis    | Summit Lake               |
| ΗМ   | James Hammack  | Sandy Surfer              |
| ΗM   | Dawn Sikkema   | Kings Beach, Caloundra    |
|      |                |                           |

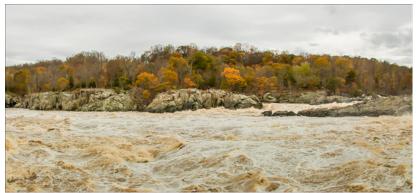

© Eric Schweitzer, Great Falls After Sandy Superstorm

## Cumulative NBCC Competition Scores for 2012-2013 (through November 2012)

### PRINTS

| Novice Traditional | Advanced Traditional |
|--------------------|----------------------|
| 20 Chervl Naulty   | 20 Bill Olson        |

- 19 Jack Tierney
- 9 Mike Fleming
- 9 Louise Roy
- 8 Claudia Seelig
- Bill Olson
  John Pan
  Chuck Bress
  Bill Seelig
- 9 Art Hyder
- 6 Dave Clemmer
- 6 Barbara DeLouise
- 6 Dan McDermott
- 6 Dennis Green

### **Novice Unrestricted**

### Advanced Unrestricted

- 25 Eric Schweitzer
- 10 Gail Bingham
- 10 Marvin Sirkis
- 9 Claudia Seelig
- 25 Chris Hanessian20 Stuart Glickman
- 19 Bill Seelig
- 9 Dave Clemmer
- 8 Judy Burr
- 6 Bruce Cyr
- 6 Dawn Sikkema

### ELECTRONIC IMAGES

### **Novice Traditional**

## Advanced Traditional

- 26 Chet Stein
- 24 Joanne Mars
- 21 Cheryl Naulty
- 21 John Willis
- 10 Claudia Seelig
- 9 Ken Goldman
- 6 Nancy Brun
- 6 Gene Haddon
- 6 Joan Linderman
- 6 Allen Melser
- 6 Toni Robinson
- 6 Louise Rov
- 6 Louise Roy
- 6 Jack Tierney
- 6 Martin Zober

### Novice Unrestricted

- 31 Ira Adler
- 20 Eric Schweitzer
- 16 Cheryl Naulty
- 9 Cynthia Hunter
- 6 Claudia Seelig
- 6 Steven Silverman
- 12 Lori Ducharme
  - 10 Allen Melser
  - 6 Willem Bier
  - 6 Dave Clemmer
  - 6 Bruce Davis
  - 6 James Hammack
  - 6 Jim Hawkins

© Bill Olson, Approaching Widewater

- 28 Bill Olson
- 24 Jay Gartenhaus
  - 24 Gail Bingham
  - 14 John Pan
  - 10 Art Hyder
  - 9 Melissa Clark
  - 9 Melissa Clark 8 Judy Burr
  - 6 Alex Guo
  - 6 Kent Mason
  - 6 Allen Melser
  - 6 Allen Meisel
  - 6 Bob Peavy

Advanced Unrestricted

- 6 Mark Segal
- 6 Jean Yuan

27 José Cartas

17 Bruce Cyr

26 Evelyn Jacob

20 Dawn Sikkema

15 Jack Rosenberg

14 David Davidson

rtin Zober

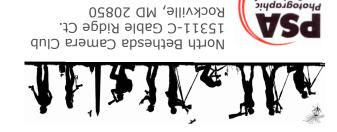

América οιήαρηθοίοι Το γιθιος Οιασρίας

1

FIRST CLASS MAIL

| 2012-2013 NBCC Board of Directors, Standing, and Special Committees                                                                                        |                                                             |                                                                                                    |                                                                                                    |                                                                                                    |                                                                                                    |
|----------------------------------------------------------------------------------------------------|-------------------------------------------------------------|----------------------------------------------------------------------------------------------------|----------------------------------------------------------------------------------------------------|----------------------------------------------------------------------------------------------------|----------------------------------------------------------------------------------------------------|
| President<br>Carol Lee                                                                                                    | <u>Vice President</u><br>David Davidson                     | <u>Secretary</u><br>Bruce Cyr                                                                                     | <u>Treasurer</u><br>Bill Olson                                                                                | <u>Directors</u><br>Gordie Corbin<br>Bob Dargel                                                                                                    | Kent Mason<br>Bob Peavy                                                                                                    |
| Programs<br>Steve Gelband<br>Ira Adler<br>Gail Bingham<br>Sharyn Greberman<br>Jean Hanson<br>Kent Mason<br>Paul Taylor<br>Jean Yuan<br>Voting members in R | Sybl Erdman<br>Evelyn Jacob<br>Dawn Sikkema<br>Alan Simmons | Competition<br>Judy Switt<br>Prints<br>Bill Ho<br>Bill Richards<br>Electronic<br>Willem Bier<br>Tom Field         | Judges<br>Ken Goldman<br>Stuart Reiter<br>Chet Stein<br>Webmaster<br>Tom Field<br>Lens & Eye<br>Lori Ducharme | Hospitality<br>Cynthia Hunter<br>Alla Doroshko<br>Mike Fleming<br>Terry Van Houten<br>Steve Lapidus<br>Jim Render<br>Virginia Render<br><u>New Member Liaison</u><br>Gail Bingham | Field Trips<br>Cheryl Naulty<br>Raymond Ao<br>John Barnes<br>Gail Bingham<br>Barbara Delouise<br>Deeva Garel<br>Bobbie Havel<br>Cynthia Keith<br>Steve Silverman |
| <u>Education</u><br><i>Chris Hanessian</i><br>Tom Field<br>Tatiana Watson                                                                                  | Kent Mason<br>Roy Sewall<br>Alan Sislen                     | Community Outread<br>Joel Hoffman<br>Judy Switt<br>Chris Hanessian                                                | ch<br>Bob Peavy<br>Kent Mason<br>Meryl Silver<br>Ron Deitrich                                                 | <u>Photo Essay</u><br><i>Stu Mathison</i><br>Willem Bier<br>David Davidson                                                                                                    | Tom Field<br>John Pan<br>John Willis                                                                                                    |
| Competition Image ReviewGordie CorbinAlan SislenTom FieldJudy SwittBob PeavyAnita Van Rooy                                                                 |                                                             | Long-Range Planning<br>David Davidson Chuck Lee<br>Bob Dargel Bob Peavy<br>Lori Ducharme Paul Taylor<br>Tom Field |                                                                                                    | Print Galleries<br>Bill Seelig<br>Claudia Seelig                                                                                                    |                                                                                                    |
| Awards Event: John Villforth                                                                                                    |                                                             | PSA Representative: Judy Burr                                                                                     |                                                                                                    | Database Administrator: Roy Sewall                                                                                                    |                                                                                                    |